# КРАТКОЕ РУКОВОДСТВО

Microcat EPC поможет увеличить объемы продаж деталей и повысить эффективность вашей работы. Давайте ознакомимся с основными экранами.

### ПОИСК АВТОМОБИЛЯ

Начните с попытки отыскать автомобиль по VIN-коду в поле поиска автомобиля или же воспользуйтесь функцией глобального поиска, чтобы найти автомобиль и детали в одно простое действие.

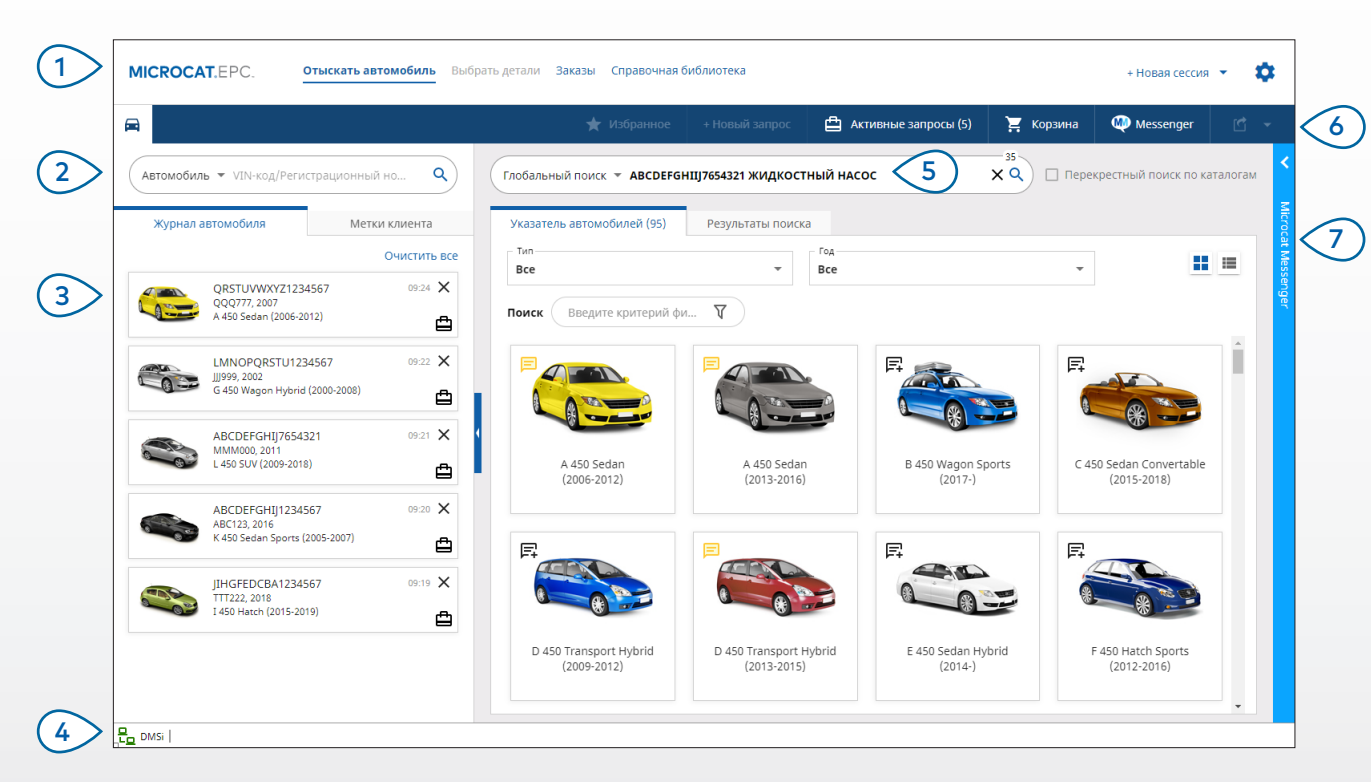

#### ПРИМИТЕ К СВЕДЕНИЮ.

- Используйте глобальный поиск, чтобы найти автомобили и детали в одно действие.  $\bullet$
- Щелкайте значки ••• Едля переключения между представлениями указателя автомобилей в виде сетки и списка.
- Для того чтобы просмотреть меню настроек и ресурсов для обучения, щелкните значок  $\mathbf{\mathcal{P}}$ .

## **MICROCAT. FPC**

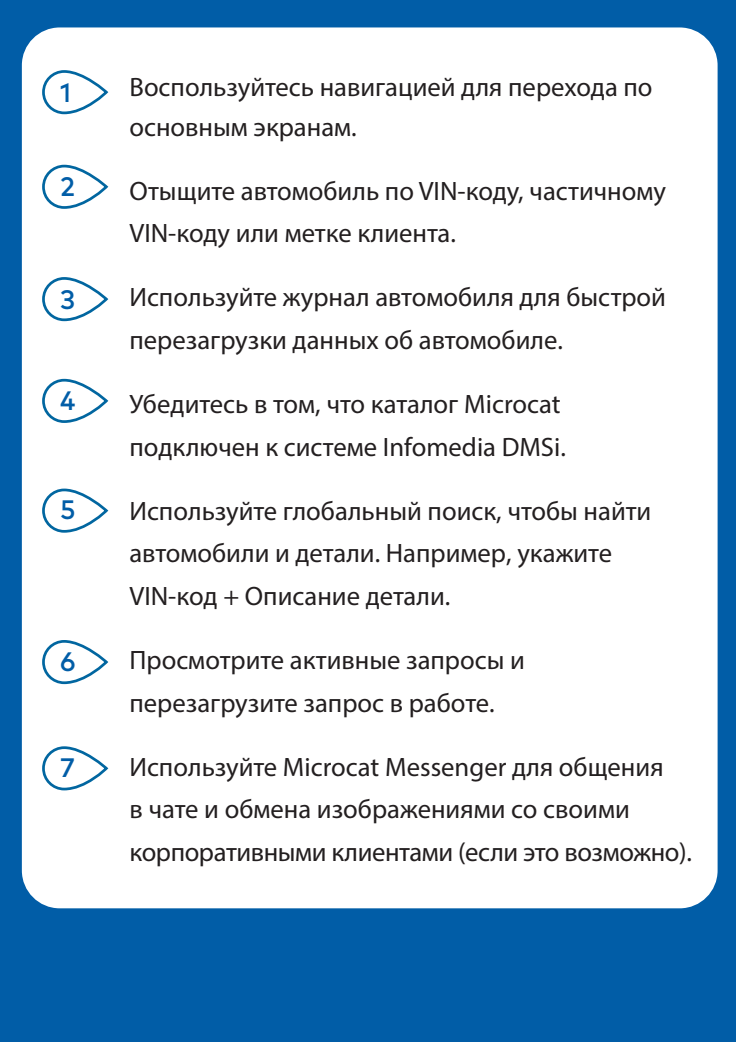

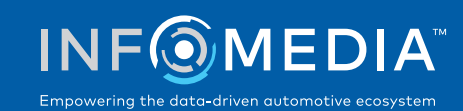

1

### ВЫБОР ДЕТАЛЕЙ

Воспользуйтесь интуитивно понятными возможностями поиска, чтобы быстро и точно находить детали. В любое время добавляйте детали к заказу и просматривайте корзину.

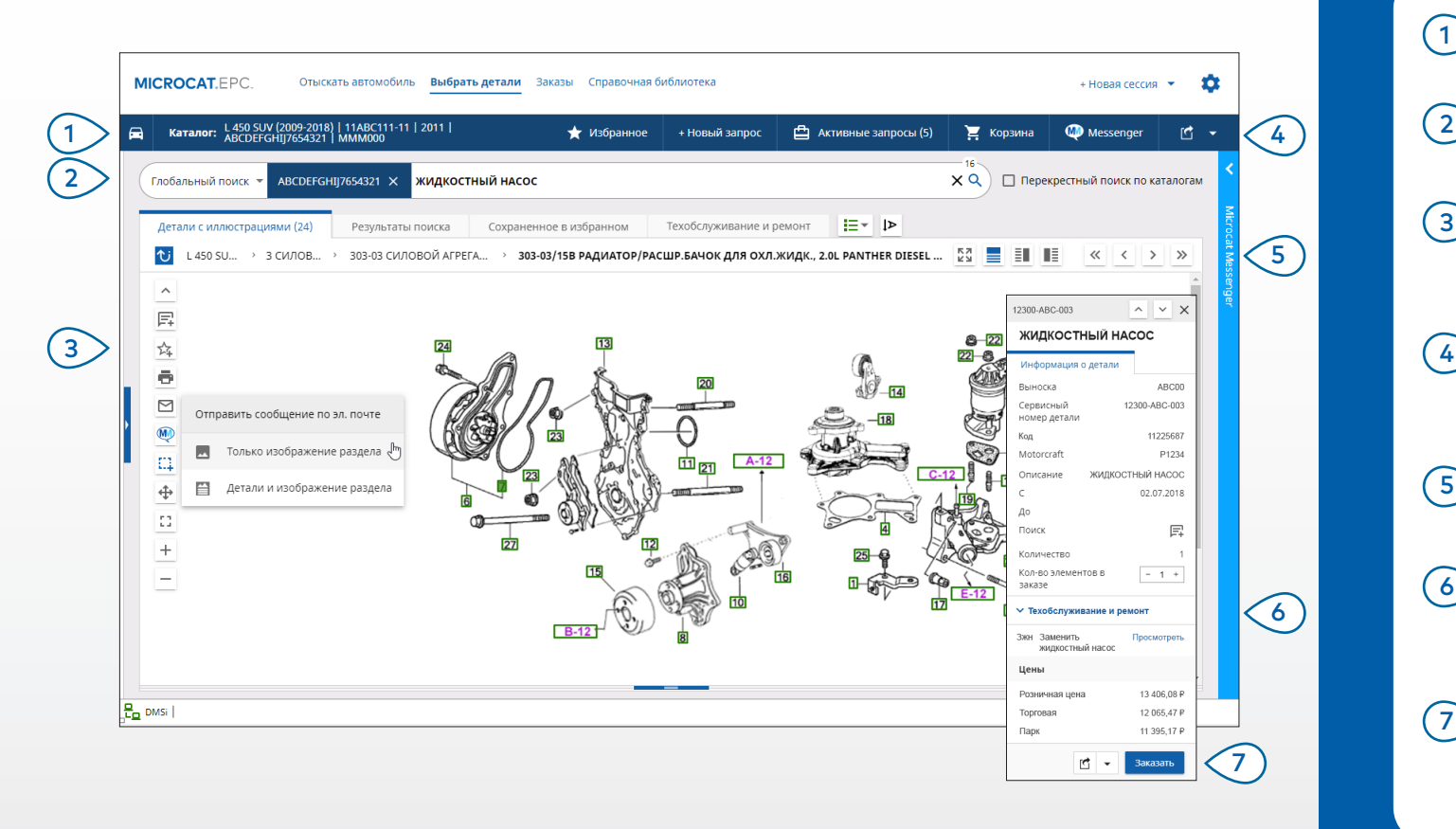

#### **ПРИМИТЕ К СВЕДЕНИЮ.**

- **• Для того чтобы развернуть или свернуть сведения об автомобиле, щелкните значокc .**
- **• Для перехода на шаг назад, щелкните значок .**
- **• Для одновременного просмотра данных о детали и иллюстрации щелкните значок .**

## **MICROCAT. EPC**

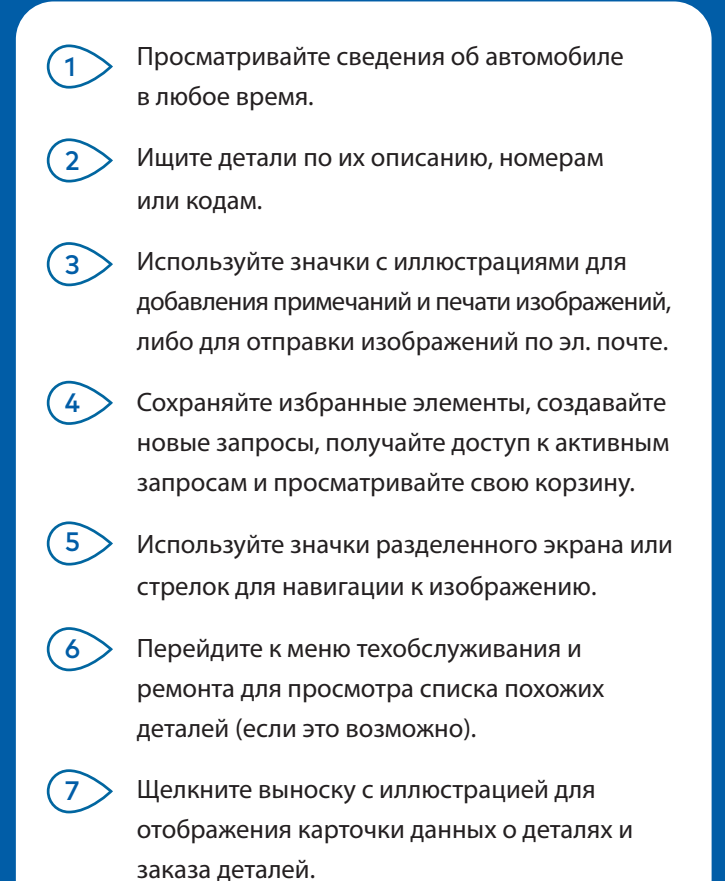

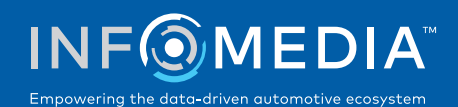

#### ЗАКАЗЫ

Завершите свой заказ, отправив профессионально составленные ценовые предложения своим клиентам с помощью эл. почты, а также передайте информацию о деталях прямо в систему DMS.

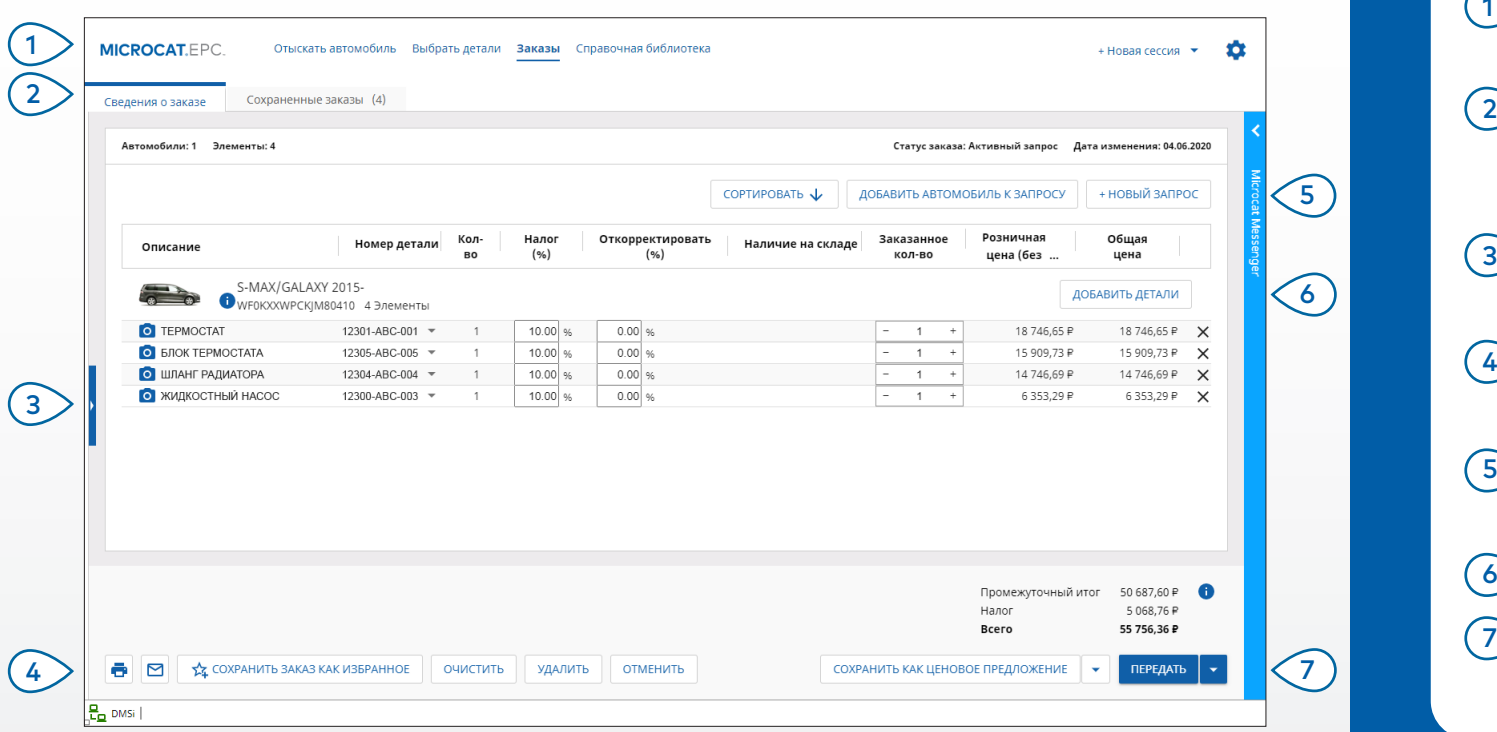

#### **ПРИМИТЕ К СВЕДЕНИЮ.**

- **• Для просмотра изображения детали щелкните значок .**
- **• Для сохранения заказа с целью его повторного использования в будущем щелкните Сохранить заказ как избранное.**
- **• Обратитесь в службу поддержки клиентов за помощью в интеграции с системой DMS.**

## **MICROCAT.** EPC<sub>®</sub>

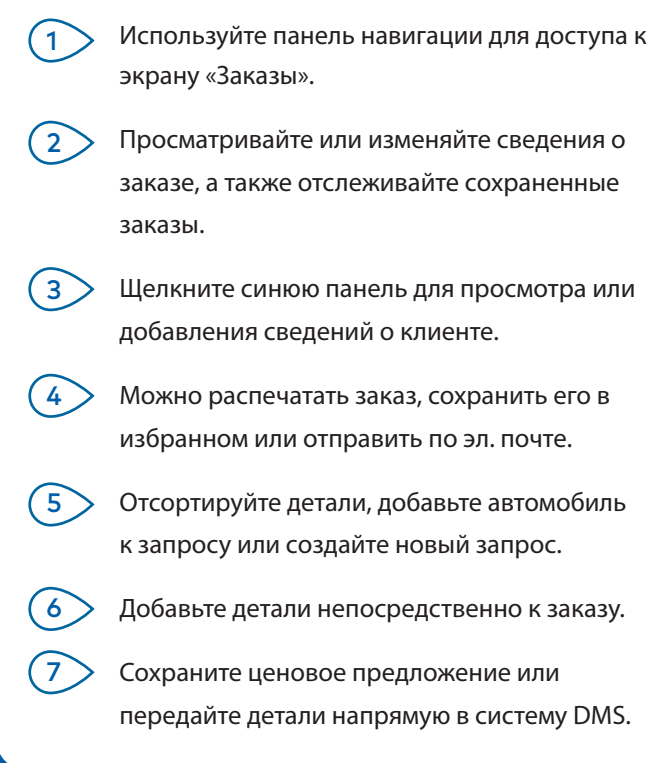

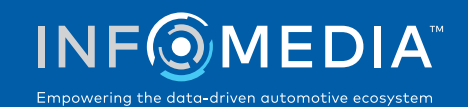

# КЛЮЧЕВЫЕ ФУНКЦИИ

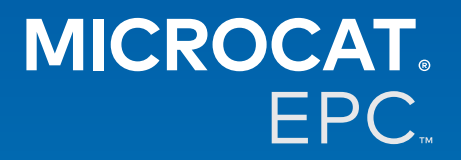

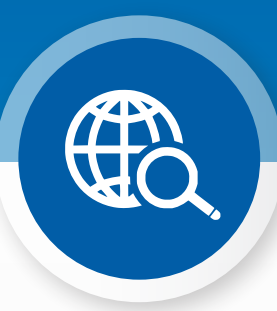

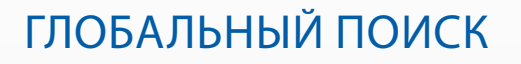

Используйте поле глобального поиска, чтобы найти автомобиль и детали в одно простое действие.

Просто введите VIN-код, номер на номерном знаке или название модели, а затем добавьте данные о том, что вы ищете: описание детали, номер детали или код детали. Затем нажмите клавишу Enter или щелкните значок поиска.

Вам понравится эта функция!

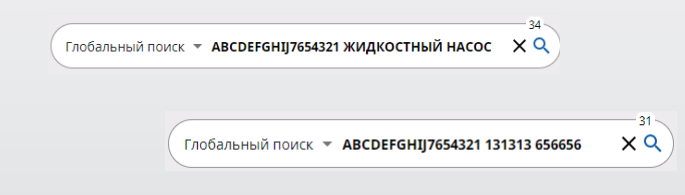

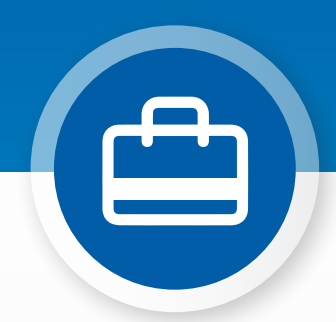

### АКТИВНЫЕ ЗАПРОСЫ

При каждой попытке отыскать автомобиль и заказать детали ваш запрос будет сохраняться в качестве активного запроса.

То есть можно переключаться между запросами, не открывая дополнительные вкладки в браузере.

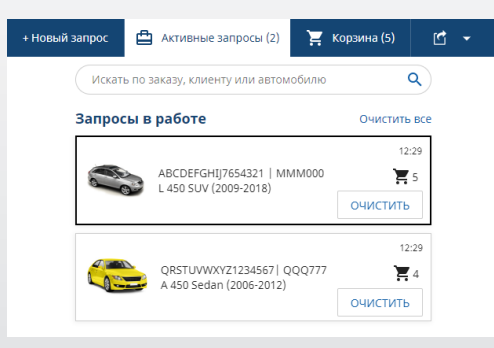

#### ТЕХОБСЛУЖИВАНИЕ И РЕМОНТ\*

Находите нужные принадлежности, а также информацию о техобслуживании и ремонте непосредственно в Microcat EPC.

Кроме того, можно искать спецификации расходных жидкостей и похожие детали без необходимости связываться с отделом обслуживания.

\* При доступе к этой функции может взиматься дополнительная плата (при наличии необходимых данных).

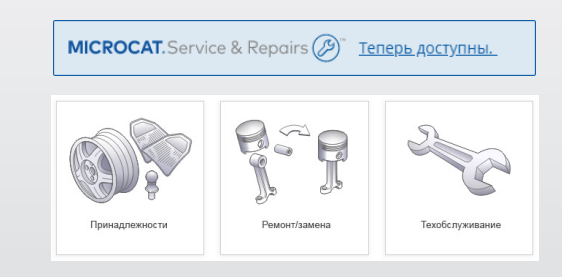